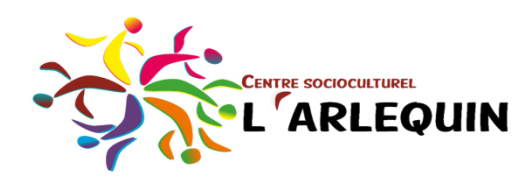

## **Créer un raccourci vers un dossier ou un lien web**

Créer un raccourci sur le poste de travail

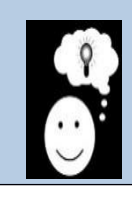

Les raccourcis peuvent être créés sur le poste de travail, mais il est également possible de créer des raccourcis directement dans les navigateurs Web de Chrome ou de Firefox ou autre.

- 1. Faites un clic droit sur le bureau.
- 2. Choisissez « nouveau » et « raccourci » comme sur l'image.
- 3. Allez sur internet, et copiez (avec un clic droit) le lien Web (URL) entouré en vert sur l'image.
- 4. Retournez sur le bureau du poste de travail et, avec un clic droit de la souris, collez le lien.
- 5. Cliquez sur Suivant pour continuer.
- 6. Nommez le lien au titre du dossier ou du lien et cliquez sur Terminer.

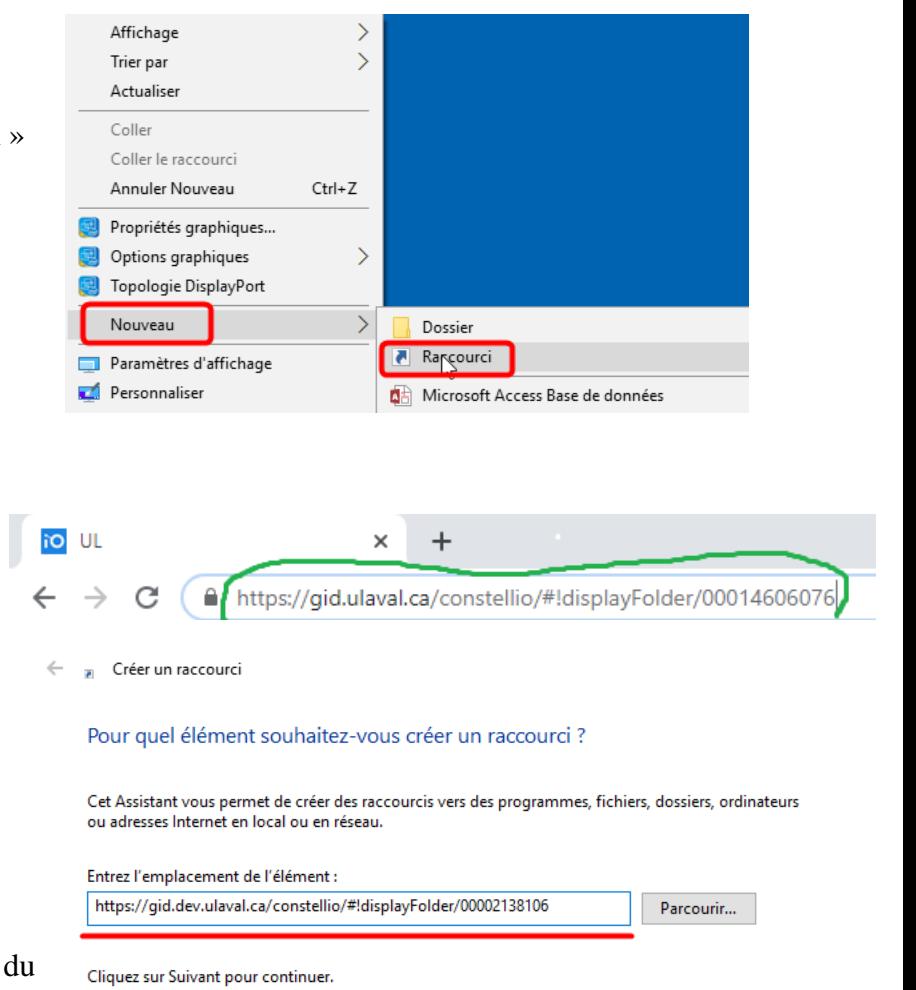

Annuler

Suivant

## **LA PERSONNALISATION :**

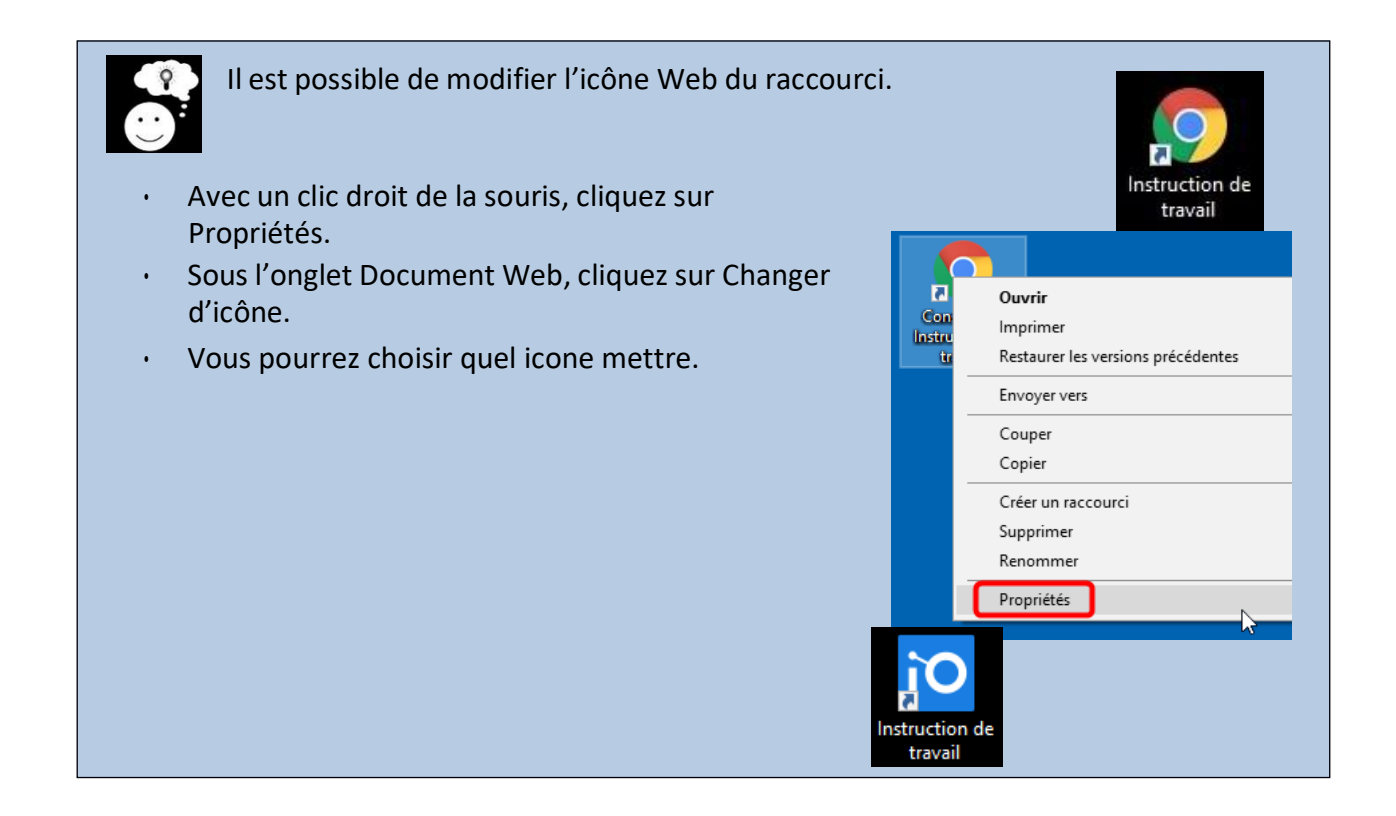

Et le tour est joué !

Vous pouvez effectuer cette manipulation pour autant de raccourcis que vous le souhaitez !

Les raccourcis permettent un léger gain de temps ou un « gain de clic ». Au lieu d'ouvrir votre navigateur, puis écrire votre recherche, chercher le bon site web, puis cliquer sur le lien, vous n'aurez qu'à double cliquer sur votre raccourci.